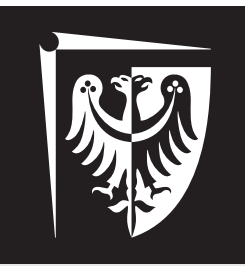

# Politechnika Wrocławska

# Laboratorium Wirtualne Przyrządy Pomiarowe

### Ćwiczenie 3

SubVI do obsługi zasilacza

# **Zagadnienia do przygotowania**

- 1. Podstawowe komendy do komunikacji z zasilaczem Keysight E3646A,
- 2. LabVIEW: Paleta Number/String Conversion (w szczególności Format Value) i *format string*,
- 3. LabVIEW: Paleta VISA (w szczególności VISA Open, Close, Read i Write),
- 4. LabVIEW: Linia błędów i Struktura Case,
- 5. LabVIEW: Wyrażenia regularne dostępne funkcje.

# **Spis treści**

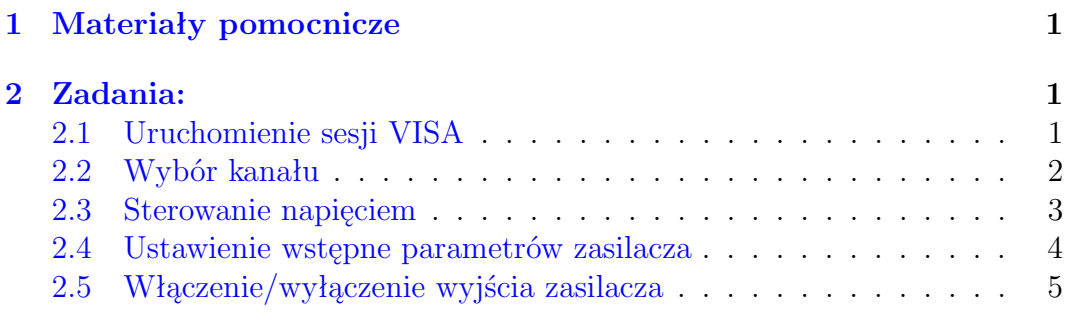

mgr inż. Krzysztof Kwoka (krzysztof.kwoka@pwr.edu.pl)

Wydział Elektroniki Mikrosystemów i Fotoniki

# <span id="page-1-0"></span>**1 Materiały pomocnicze**

- Dokumentacja do *format string*: [http://zone.ni.com/reference/en-XX/help/371361N-](http://zone.ni.com/reference/en-XX/help/371361N-01/lvconcepts/format_specifier_syntax/)01/ [lvconcepts/format\\_specifier\\_syntax/](http://zone.ni.com/reference/en-XX/help/371361N-01/lvconcepts/format_specifier_syntax/)
- Tworzenie własnych kodów błędów: [http://zone.ni.com/reference/en-XX/help/37136](http://zone.ni.com/reference/en-XX/help/371361H-01/lvhowto/creating_user_defined_erro/)1H-01/ [lvhowto/creating\\_user\\_defined\\_erro/](http://zone.ni.com/reference/en-XX/help/371361H-01/lvhowto/creating_user_defined_erro/)

# <span id="page-1-1"></span>**2 Zadania:**

Wszystkie zadania należy wykonać, używając środowiska LabVIEW i pamiętając o zasadach tworzenia SubVI.

#### <span id="page-1-2"></span>**2.1 Uruchomienie sesji VISA**

- Wykonać SubVI przyjmujący na wejścia oraz wystawiający na wyjściach: nazwę urządzenia VISA (*VISA resource name*) i klaster błędów.
- SubVI powinien zawierać strukturę case blokującą jego wykonanie w sytuacji, gdy na wejściu SubVI pojawi się błąd.
- Wewnątrz SubVI zaimplementować otwarcie sesji VISA z zasilaczem, sprawdzić czy wybrany został zasilacz i w przypadku wykrycia innego urządzenia zamknąć sesję i wystawić na wyjście SubVI błąd.

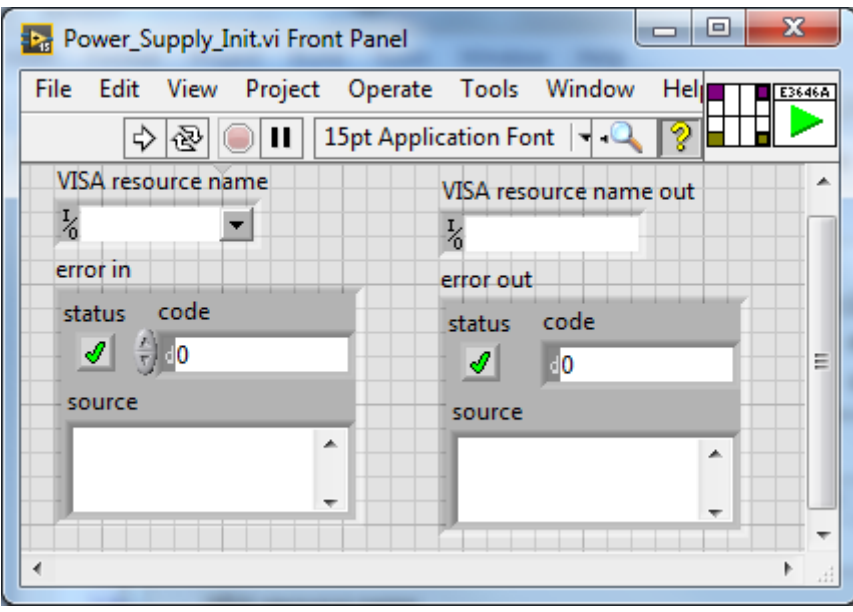

Rysunek 1: Przykładowy panel frontowy do zadania 1

#### <span id="page-2-0"></span>**2.2 Wybór kanału**

- Wykonać SubVI przyjmujący na wejścia: nazwę urządzenia VISA, klaster błędów i kontrolkę pozwalającą na wybranie kanału zasilacza oraz wystawiający na wyjściach: nazwę urządzenia VISA, klaster błędów.
- SubVI powinien zawierać strukturę case blokującą jego wykonanie w sytuacji, gdy na wejściu SubVI pojawi się błąd.

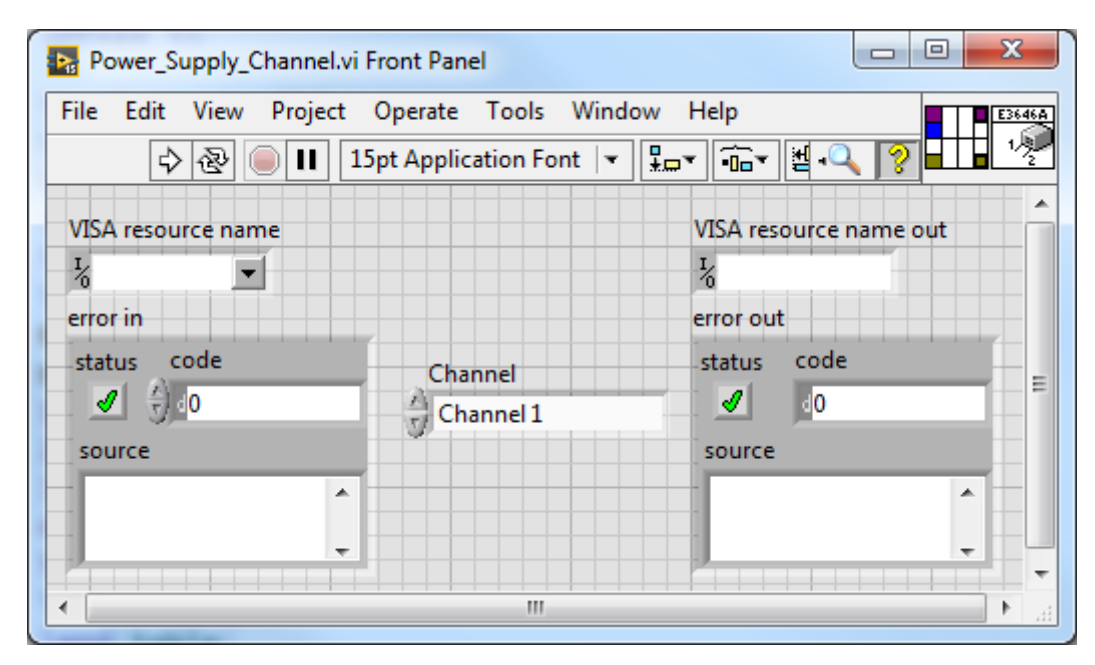

Rysunek 2: Przykładowy panel frontowy do zadania 2

#### <span id="page-3-0"></span>**2.3 Sterowanie napięciem**

- Wykonać SubVI przyjmujący na wejścia: nazwę urządzenia VISA, klaster błędów i kontrolkę do ustawiania napięcia na wyjściu oraz wystawiający na wyjściach: nazwę urządzenia VISA, klaster błędów.
- SubVI powinien zawierać strukturę case blokującą jego wykonanie w sytuacji, gdy na wejściu SubVI pojawi się błąd.

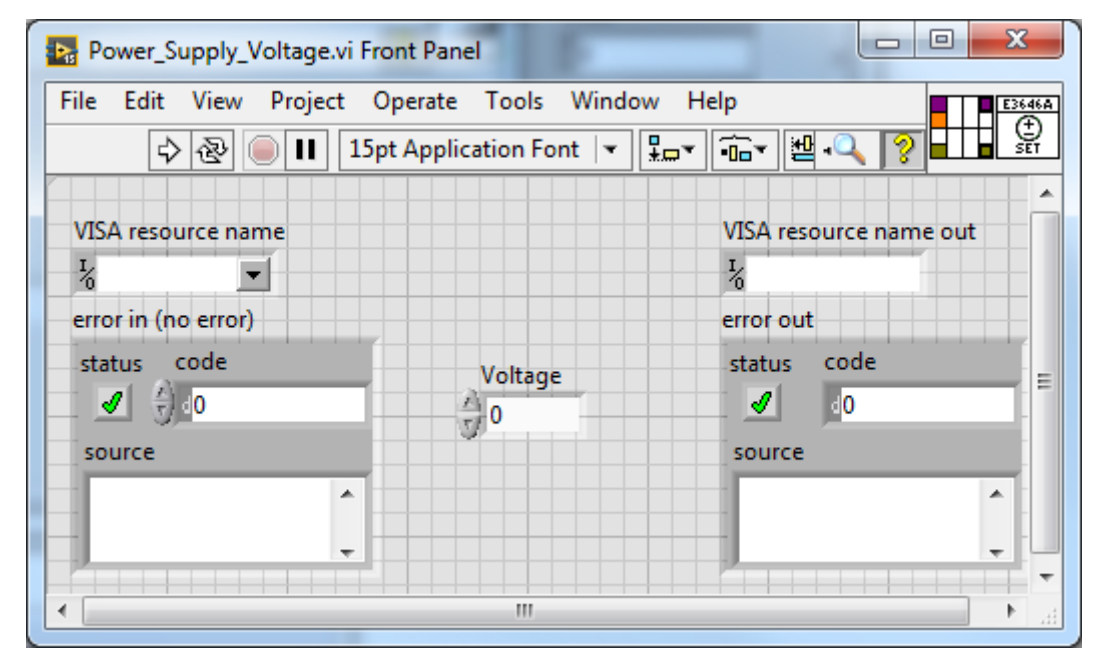

• Napięciem należy sterować, nie używając komendy APPLy.

Rysunek 3: Przykładowy panel frontowy do zadania 3

#### <span id="page-4-0"></span>**2.4 Ustawienie wstępne parametrów zasilacza**

- Wykonać SubVI przyjmujący na wejścia: nazwę urządzenia VISA, klaster błędów oraz klaster zawierający kontrolki pozwalające na ustawienie zakresu pracy, ograniczenia prądowego i napięcia dla obu kanałów oraz wystawiający na wyjściach: nazwę urządzenia VISA, klaster błędów.
- SubVI powinien zawierać strukturę case blokującą jego wykonanie w sytuacji, gdy na wejściu SubVI pojawi się błąd.

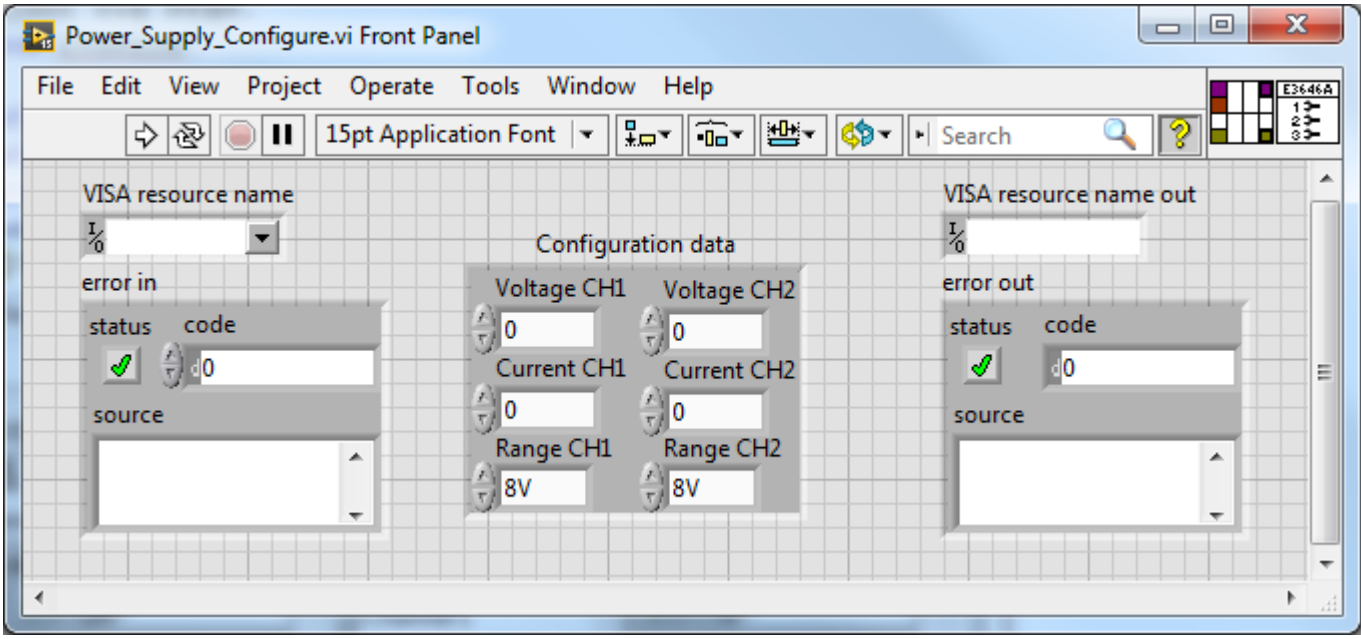

Rysunek 4: Przykładowy panel frontowy do zadania 4

#### <span id="page-5-0"></span>**2.5 Włączenie/wyłączenie wyjścia zasilacza**

- Wykonać SubVI przyjmujący na wejścia: nazwę urządzenia VISA, klaster błędów i kontrolkę włączającą lub wyłączającą wyjście oraz wystawiający na wyjściach: nazwę urządzenia VISA, klaster błędów.
- SubVI powinien zawierać strukturę case blokującą jego wykonanie w sytuacji, gdy na wejściu SubVI pojawi się błąd.

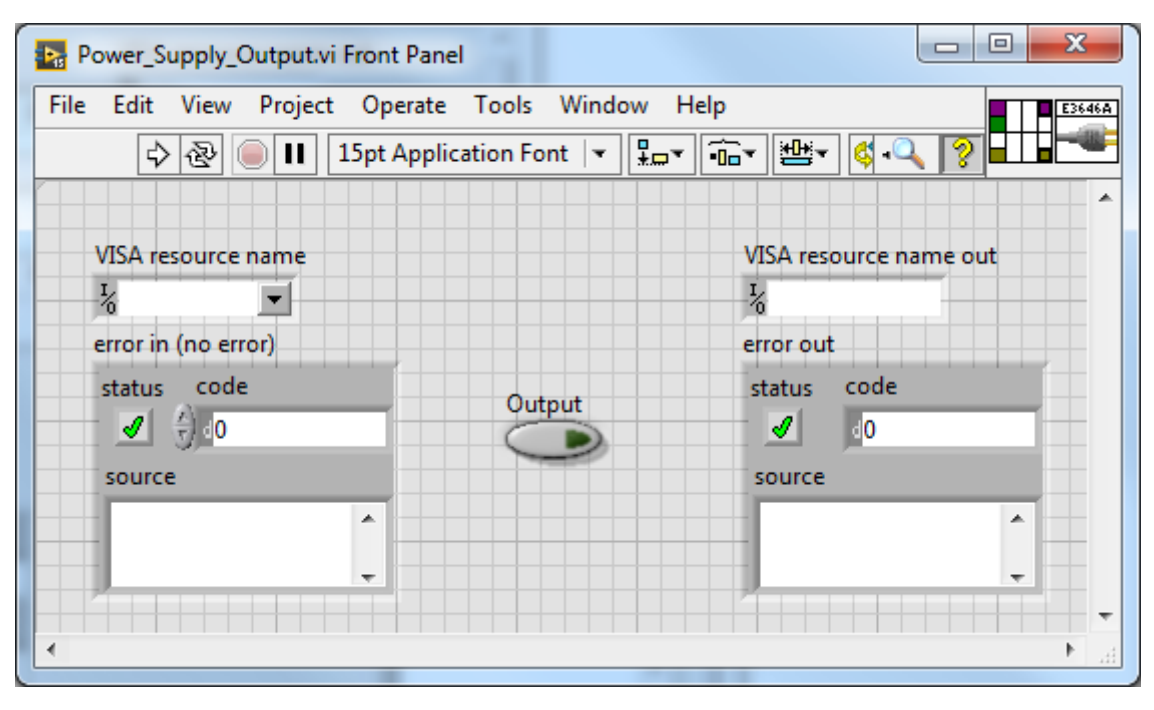

Rysunek 5: Przykładowy panel frontowy do zadania 5

| Nr zadania | Punkty        |
|------------|---------------|
| Kartkówka  | $\mathcal{P}$ |
|            | 2             |
| $\dot{2}$  | 0,5           |
| 3          |               |
|            | 2             |
|            | 0,5           |

Tabela 1: Punktacja

Tabela 2: Ocena

| Punkty | Ocena |
|--------|-------|
| 5      | 3     |
| ჩ      |       |
|        | 4,5   |
|        |       |